#### **Docs as Code**

## Documentation Management Inspired by Software Development

#### Alex Jitianu

alex\_jitianu@oxygenxml.com

@AlexJitianu

© 2019 Syncro Soft SRL. All rights reserved.

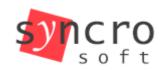

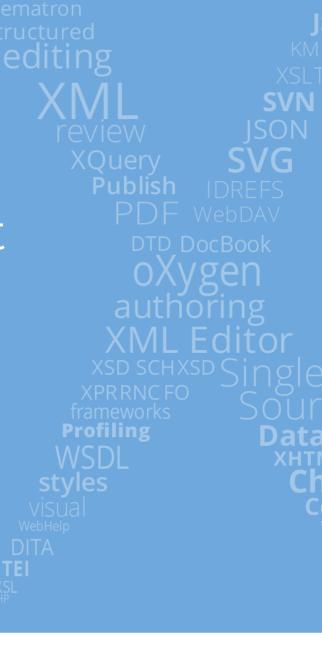

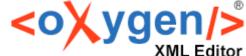

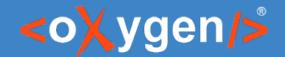

## Agenda

- What is Docs as Code
- Choosing a text markup language
- Version Control
- Continuous integration and delivery
- Example of a working Docs as Code setup

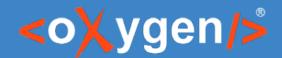

#### Docs as Code

- Refers to a philosophy that you should be writing documentation with the same tools and workflows as code:
  - Version Control
  - Collaboration and Review Process
  - Automated Tests, Builds, Delivery
  - Issue Trackers
  - Plain Text Markup

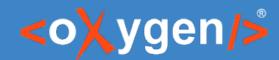

## Choosing a Suitable Text Markup

- Markdown
- Asciidoc
- XML
  - Docbook
  - DITA

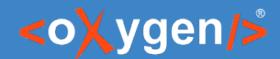

### Why should I use a Version Control?

- Storing versions
  - The basics of version control is the ability to save changes made to files, whilst retaining the changes from all previous versions.
- Collaboration and review
- Understand what happened

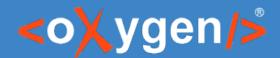

## Which Version Control System?

- Git
- Mercurial
- Subversion (svn)

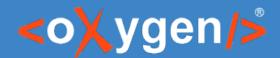

#### In the Cloud or on Premise

- On premise Git repositories
  - GitLab Community Edition (CE) is an open source end-to-end software development platform with built-in version control, issue tracking, code review, CI/CD, and more. Self-host GitLab CE on your own servers, in a container, or on a cloud provider.
- Web-based Git repositories
  - GitLab [https://about.gitlab.com/pricing]
  - GitHub [https://github.com/pricing]
  - Bitbucket [https://bitbucket.org/product/pricing]

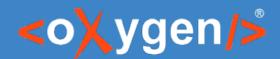

## Continuous Integration (CI)

- Changes are validated as soon as they are committed, by creating a build and running automated tests.
  - Helps avoid "integration hell" where the software works on individual developers' machines, but it fails when all developers combine (or "integrate") their code
- Puts a great emphasis on testing automation.

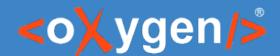

# What can we automate for a documentation project?

- Quality checks
  - Business rules (Schematron, Vale)
  - Integrity checks (Validate and Check for Completeness)
- Reuse metrics
- Publishing pipelines

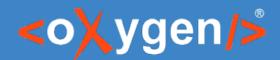

## Continuous Delivery (CD)

- The goal of CD is to make sure the software is always ready to go to production
  - You have automated your release process
  - You can deploy your application at any point of time by clicking on a button.

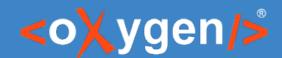

## CI/CD Platforms/Servers

- Jenkins
- Travis CI
- Netlify
- GitLab CI/CD

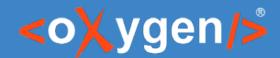

## Editing tools

- Any text processor
- GitLab, GitHub built-in text editors
- Commercial XML editors
  - Oxygen Web Author
  - Oxygen XML Editor

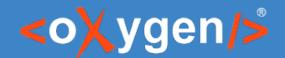

#### Collaboration

- Using version control (Git)
- GitHub pull requests
  - https://github.com/features/code-review/
- Using dedicated solutions (Oxygen Content Fusion, Oxygen XML Web Author)

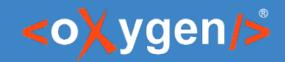

### **DEMOTIME**

- Oxygen Content Fusion in action
- Oxygen Web Author in action

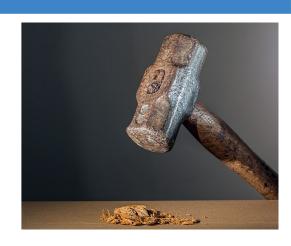

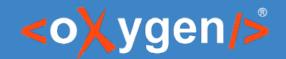

## Issue Tracking

- GitHub Issue Tracker
  - https://github.com/oxygenxml/userguide/issues
- GitLab Issue Tracker
  - https://gitlab.com/jitianualex83/my-test-project/issues
- Atlassian Jira
  - https://www.atlassian.com/ro/software/jira

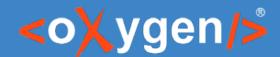

## Proposed Docs as Code setup

Text Markup: DITA + Markdown

Version control: GitHub

• Issues tracker: GitHub

CI/CD: Netlify + SonarCloud

• Collaboration: Oxygen Web Author [links in published output]

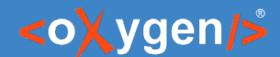

## What can we automate for a documentation project?

- Quality checks
  - Business rules (Schematron, Vale)
  - Integrity checks (Validate and Check for Completeness)
- Reuse metrics
- Publishing pipelines

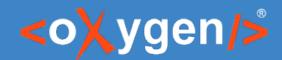

## Netlify

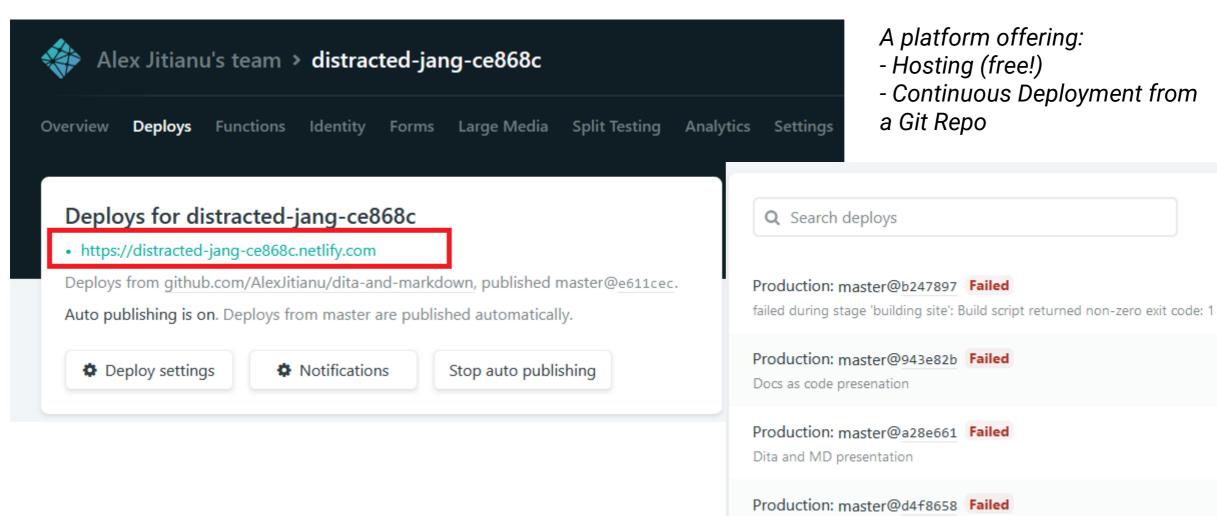

Dita and MD presentation

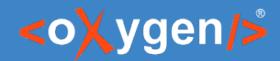

#### SonarCloud

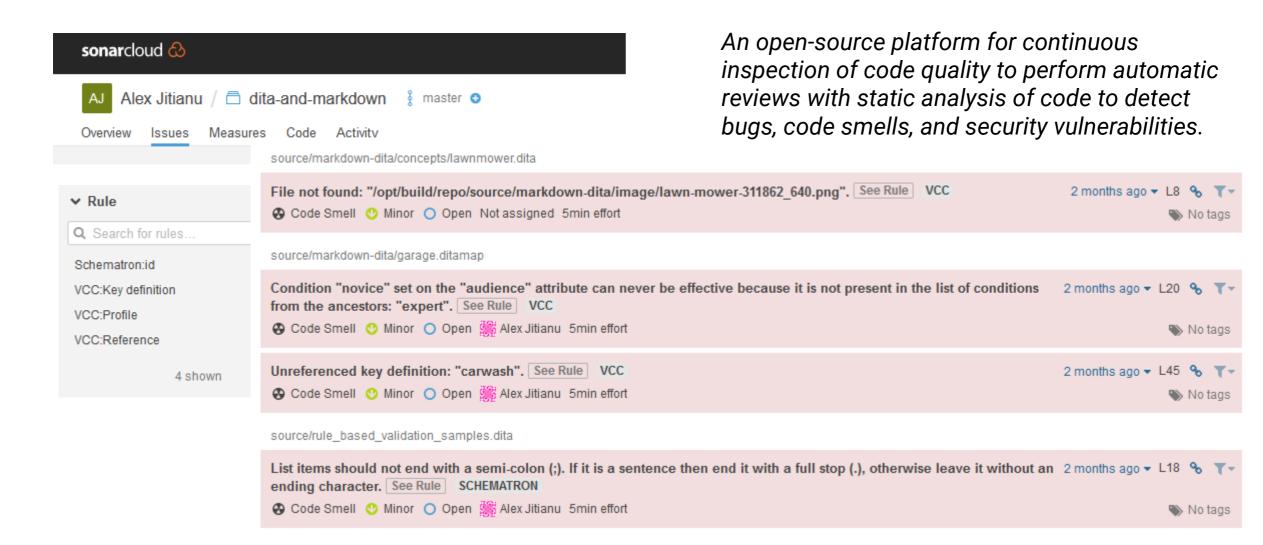

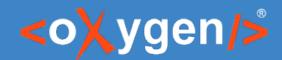

#### DEMO TIME

- Deploy to Netlify our docs-as-code solution for DITA and Markdown
  - https://github.com/AlexJitianu/dita-meets-markdown

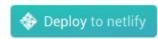

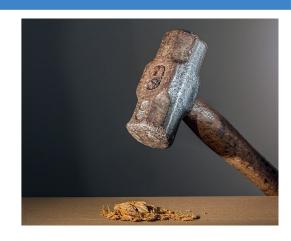

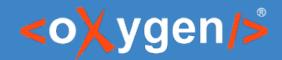

## SonarCloud Configuration

# These details need to be filled in on a per-project basis

sonar.organization={sonarcloud.organization.name}

```
sonar.login={sonarcloud.auth.token}
sonar.projectKey={unique.project.name} !!!!!

# Configration
sonar.sources=.
sonar.host.url=https://sonarcloud.io
sonar.exclusions=bin/**,scripts/**, demo-files/**
sonar.externallssuesReportPaths=bin/tmp/sonar-schematron.json, bin/tmp-vcc/vcc-result-sonar.json
```

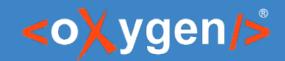

#### DEMO TIME

- Setup SonarCloud
  - Create account
    - https://sonarcloud.io/about

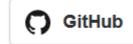

- Create organization
  - https://sonarcloud.io/account/organizations
- Set permissions (Execute Analysis)
  - https://sonarcloud.io/organizations/{organization-name}/permissions
- Generate Token
  - https://sonarcloud.io/account/security/

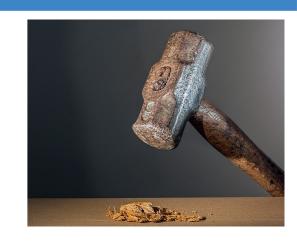

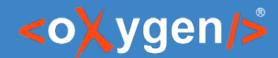

## SonarCloud permissions

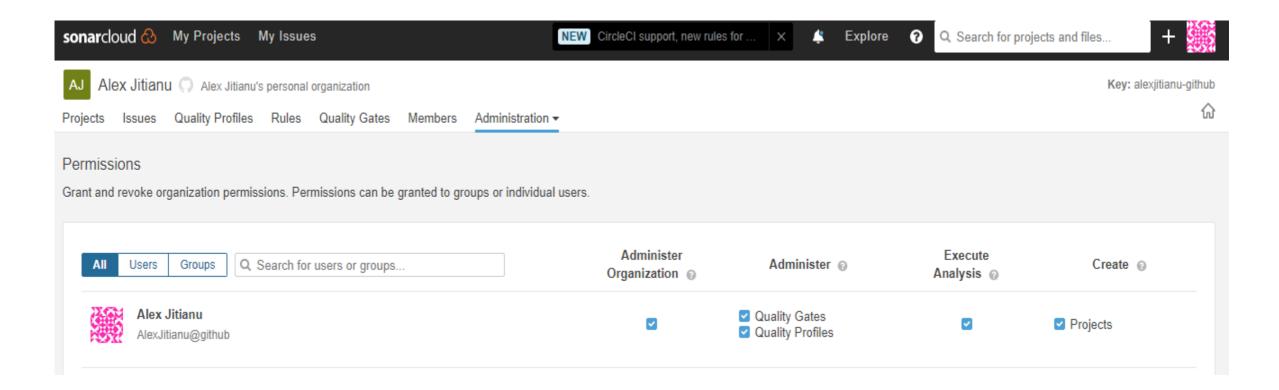

## THANK YOU!

#### **Any questions?**

Alex Jitianu alex\_jitianu@oxygenxml.com @AlexJitianu